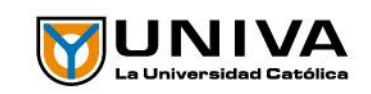

## Estimado Alumno

Para realizar el trámite de tu credencial deberás seguir los siguientes pasos

- 1. Ingresa a <http://autoservicioalumno.univa.mx/cs90pro/signon.html>
- 2. Ingresa tu matrícula de 10 dígitos y contraseña

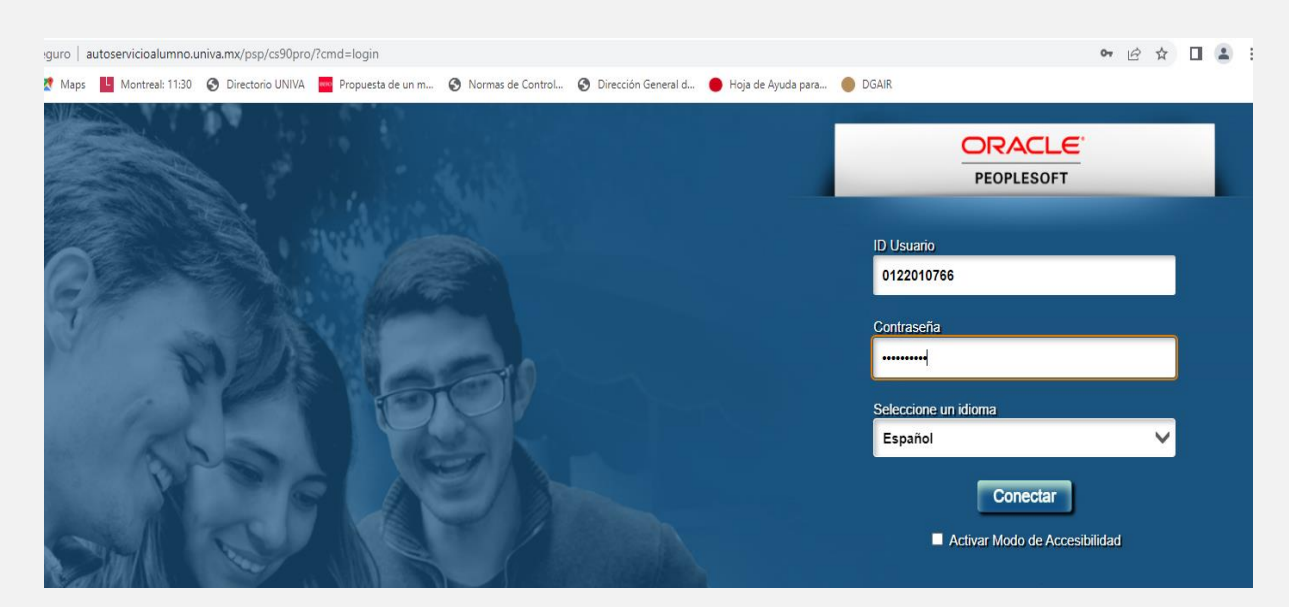

3. Da clic en centro de alumnado

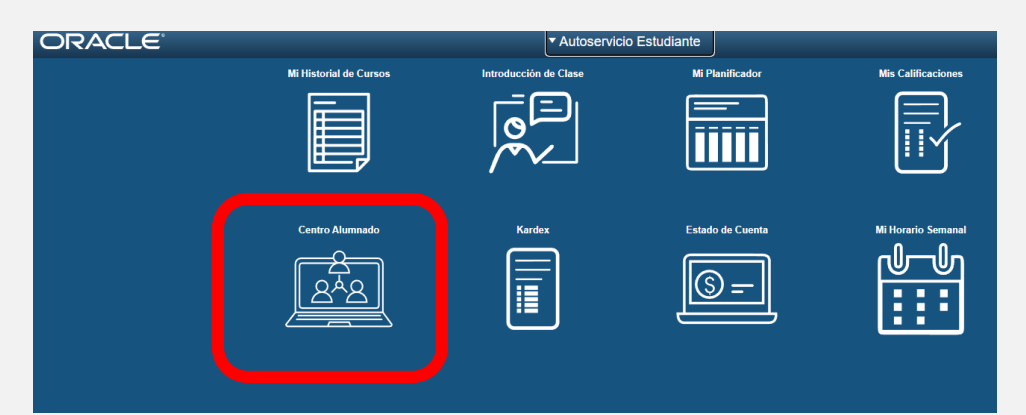

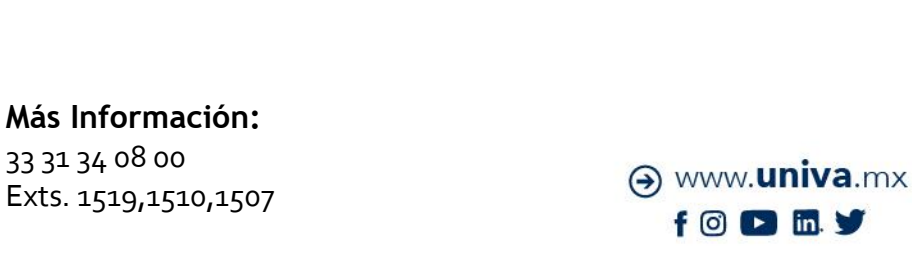

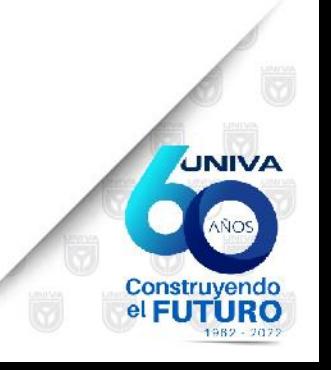

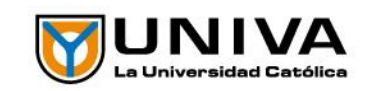

4. Hacia la derecha dar clic en Solicitud de credencial

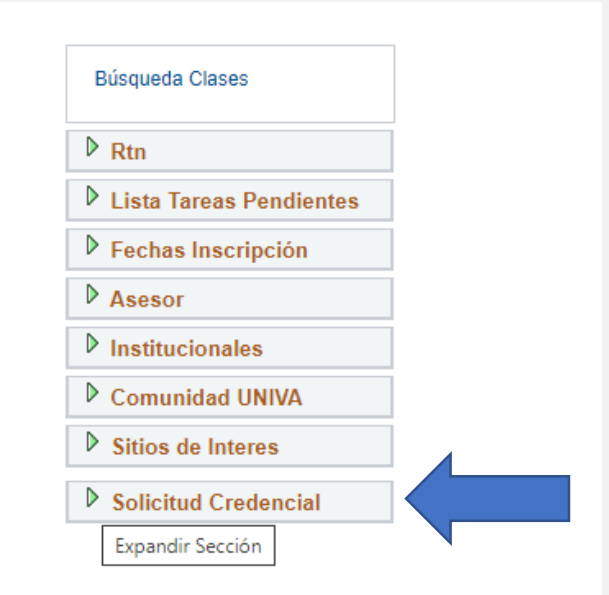

5. Saldrá la siguiente pantalla para que confirmen información y den clic en aceptar

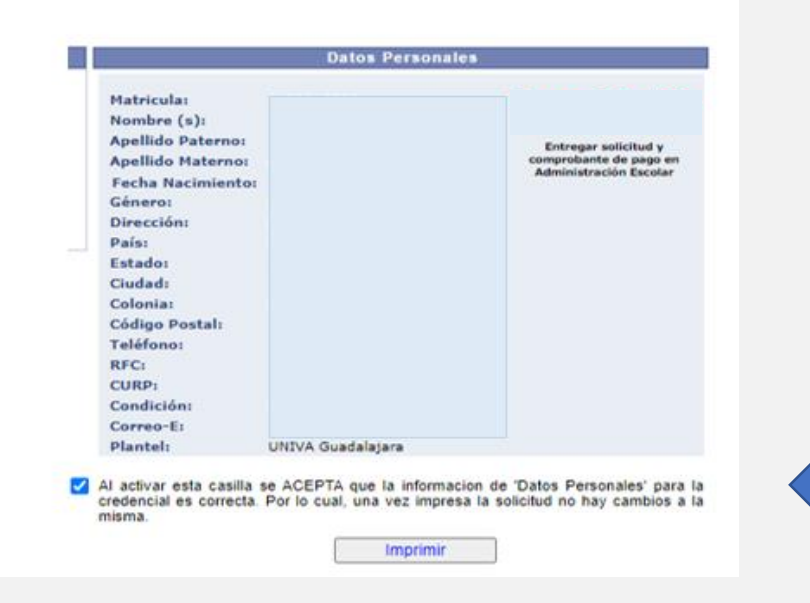

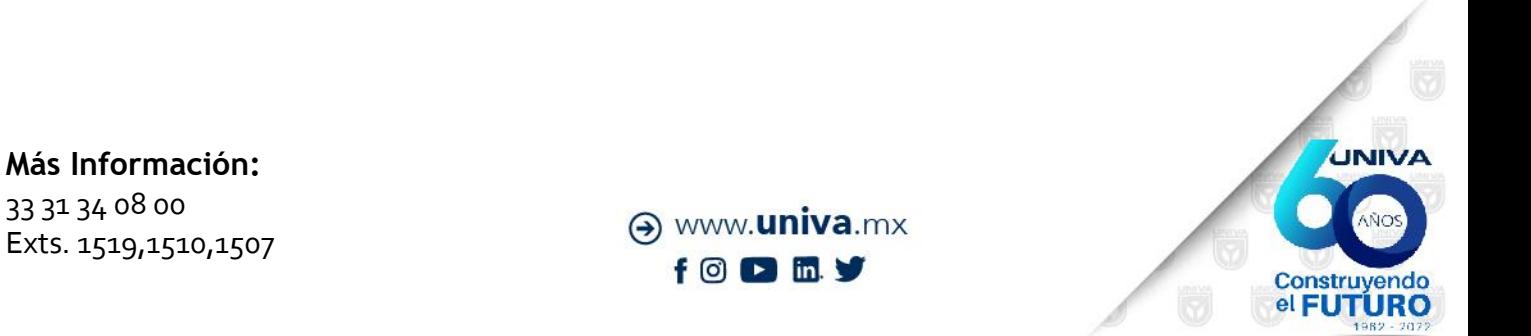

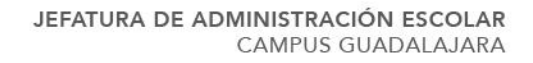

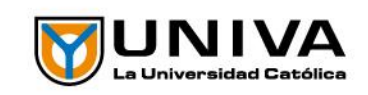

6. Una vez que le de imprimir se desplegará la siguiente pantalla la cual deberán presentar impresa en ventanillas de administración escolar

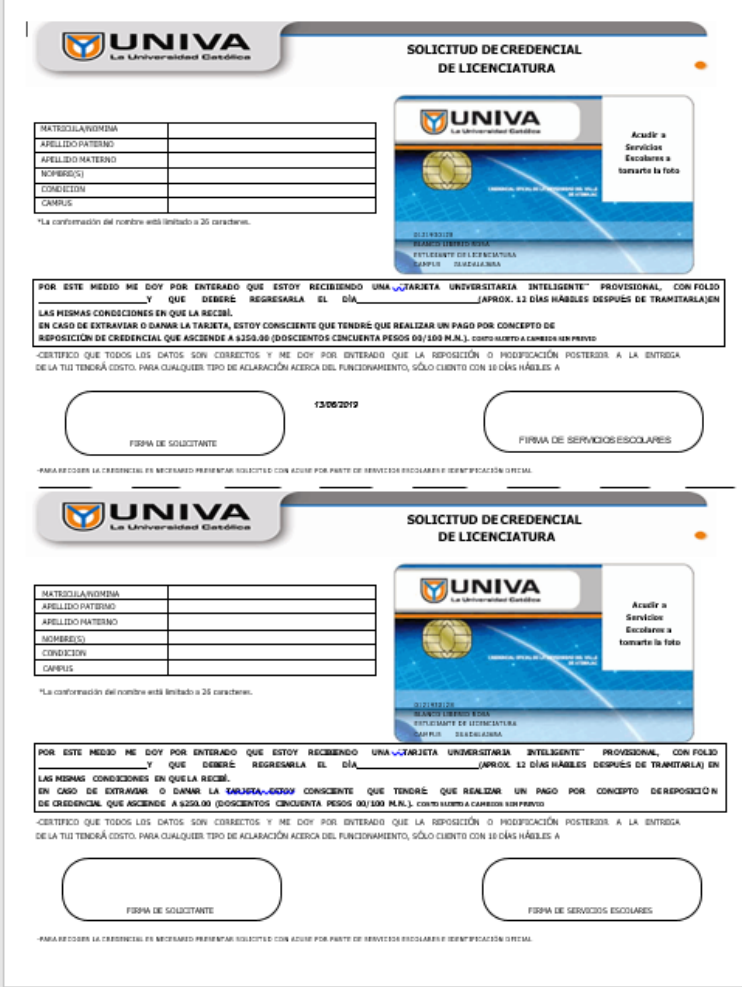

Imprimir y presentar en ventanillas de Administración Escolar, ubicadas arriba de cafetería, horario de **lunes a viernes** de 09:00 a 14:00 y 16:00 a 21:00 y sábados de 09:30 a 14:30 horas.

**Más Información:** 33 31 34 08 00 Exts. 1519,1510,1507

A www.univa.mx  $f$   $\circ$   $\circ$   $\circ$   $\circ$ 

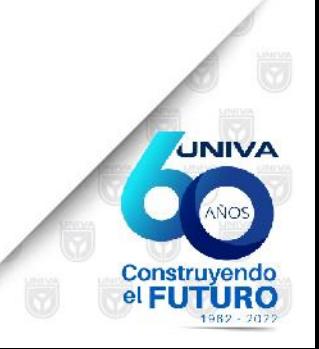